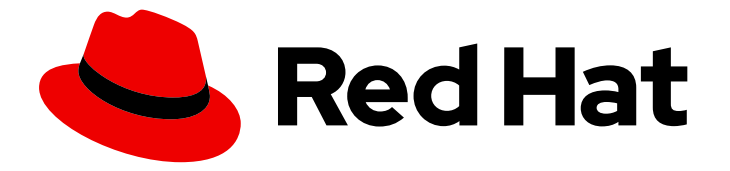

# Red Hat OpenStack Platform 14

# Installing OpenShift Container Platform on Bare Metal using director

A Guide to Installing OpenShift Container Platform (OCP) on Bare Metal using director.

Last Updated: 2019-07-04

# Red Hat OpenStack Platform 14 Installing OpenShift Container Platform on Bare Metal using director

A Guide to Installing OpenShift Container Platform (OCP) on Bare Metal using director.

OpenStack Team rhos-docs@redhat.com

# Legal Notice

Copyright © 2019 Red Hat, Inc.

The text of and illustrations in this document are licensed by Red Hat under a Creative Commons Attribution–Share Alike 3.0 Unported license ("CC-BY-SA"). An explanation of CC-BY-SA is available at

http://creativecommons.org/licenses/by-sa/3.0/

. In accordance with CC-BY-SA, if you distribute this document or an adaptation of it, you must provide the URL for the original version.

Red Hat, as the licensor of this document, waives the right to enforce, and agrees not to assert, Section 4d of CC-BY-SA to the fullest extent permitted by applicable law.

Red Hat, Red Hat Enterprise Linux, the Shadowman logo, the Red Hat logo, JBoss, OpenShift, Fedora, the Infinity logo, and RHCE are trademarks of Red Hat, Inc., registered in the United States and other countries.

Linux ® is the registered trademark of Linus Torvalds in the United States and other countries.

Java ® is a registered trademark of Oracle and/or its affiliates.

XFS ® is a trademark of Silicon Graphics International Corp. or its subsidiaries in the United States and/or other countries.

MySQL<sup>®</sup> is a registered trademark of MySQL AB in the United States, the European Union and other countries.

Node.js ® is an official trademark of Joyent. Red Hat is not formally related to or endorsed by the official Joyent Node.js open source or commercial project.

The OpenStack ® Word Mark and OpenStack logo are either registered trademarks/service marks or trademarks/service marks of the OpenStack Foundation, in the United States and other countries and are used with the OpenStack Foundation's permission. We are not affiliated with, endorsed or sponsored by the OpenStack Foundation, or the OpenStack community.

All other trademarks are the property of their respective owners.

## Abstract

This guide explains how to deploy OpenShift Container Platform (OCP) clusters on bare metal nodes. Using bare metal nodes instead of virtual machines can help improve performance and latency, allowing a higher density of container apps per node.

# Table of Contents

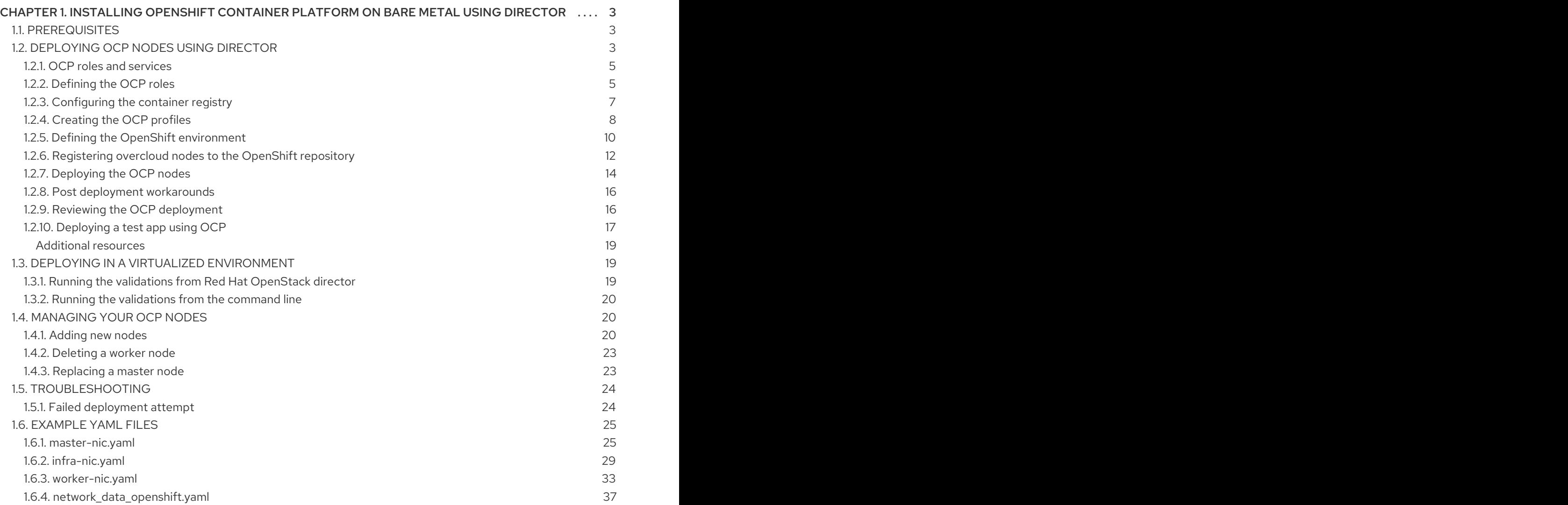

# <span id="page-6-0"></span>CHAPTER 1. INSTALLING OPENSHIFT CONTAINER PLATFORM ON BARE METAL USING DIRECTOR

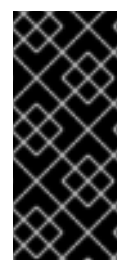

#### IMPORTANT

This guide explains how to use director to deploy OCP 3.11 onto bare metal nodes. Note that this approach is expected to be deprecated and removed in Red Hat OpenStack Platform 15. Instead, you can use **openshift-ansible** to deploy OCP 3.11 onto bare metal nodes. In addition, you can still use director and ironic in the overcloud to provision Red Hat Enterprise Linux onto bare metal nodes.

This guide explains how Red Hat OpenStack director can deploy Red Hat OpenShift Container Platform (OCP) clusters onto bare metal nodes, or in virtual nodes in an overcloud. If you are deploying into a virtual environment, see Section 1.3, "Deploying in a virtualized [environment"](#page-23-3) below.

# <span id="page-6-1"></span>1.1. PREREQUISITES

- Working undercloud A completed installation of the Red Hat OpenStack director undercloud; the OCP deployment will serve as part of the overcloud.
- Storage requirements The **openshift-cns.yaml** template configures two different GlusterFS clusters: one on the Infra nodes for the container registry, and another on the Worker nodes for the workload. As a result, to get quorum you will need at least three Infra nodes and three Worker nodes. In addition, each Infra and Worker node requires a minimum of one additional disk (other than the OS disk) for gluster storage. The list of disks is defined by the **OpenShiftGlusterDisk** parameter, as described in this guide.
- Minimum node count The minimum number of nodes you can use is determined by your approach to storage:
	- *Using Gluster storage*: Minimum of 3x Master, 3x Infra, and 3x Worker nodes. This provides full High Availability (HA).
	- *Using local storage*: Minimum of 3x Master, 2x Infra, and 1x Worker node. This provides HA for services running on Master and Infra nodes, but not for the storage used by the registry and apps.

# <span id="page-6-2"></span>1.2. DEPLOYING OCP NODES USING DIRECTOR

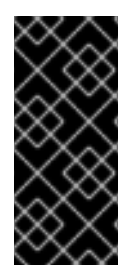

#### IMPORTANT

This guide explains how to use director to deploy OCP 3.11 onto bare metal nodes. Note that this approach is expected to be deprecated and removed in Red Hat OpenStack Platform 15. Instead, you can use **openshift-ansible** to deploy OCP 3.11 onto bare metal nodes. In addition, you can still use director and ironic in the overcloud to provision Red Hat Enterprise Linux onto bare metal nodes.

You can use director to deploy Red Hat OpenShift Container Platform (OCP) clusters onto bare metal nodes. Director deploys the operating system onto the nodes and then configures OCP using **openshift-ansible**. You can also use director to manage the bare metal nodes.

Director installs the OCP services through composable roles for **OpenShiftMaster**, **OpenShiftWorker** (also known as the application node), and **OpenShiftInfra**. When you import a bare metal node using

**instackenv.json**, you can then tag it to use a specific composable role. For more information on using composable roles, see https://access.redhat.com/documentation/en[us/red\\_hat\\_openstack\\_platform/14/html/advanced\\_overcloud\\_customization/roles.](https://access.redhat.com/documentation/en-us/red_hat_openstack_platform/14/html/advanced_overcloud_customization/roles)

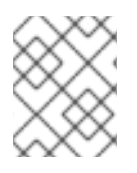

#### **NOTE**

Director does not manage updates or upgrades for OpenShift. You should instead follow the recommended OpenShift upgrade paths.

The following diagram shows the basic network topology that director creates when you install OpenShift Container Platform on bare metal nodes:

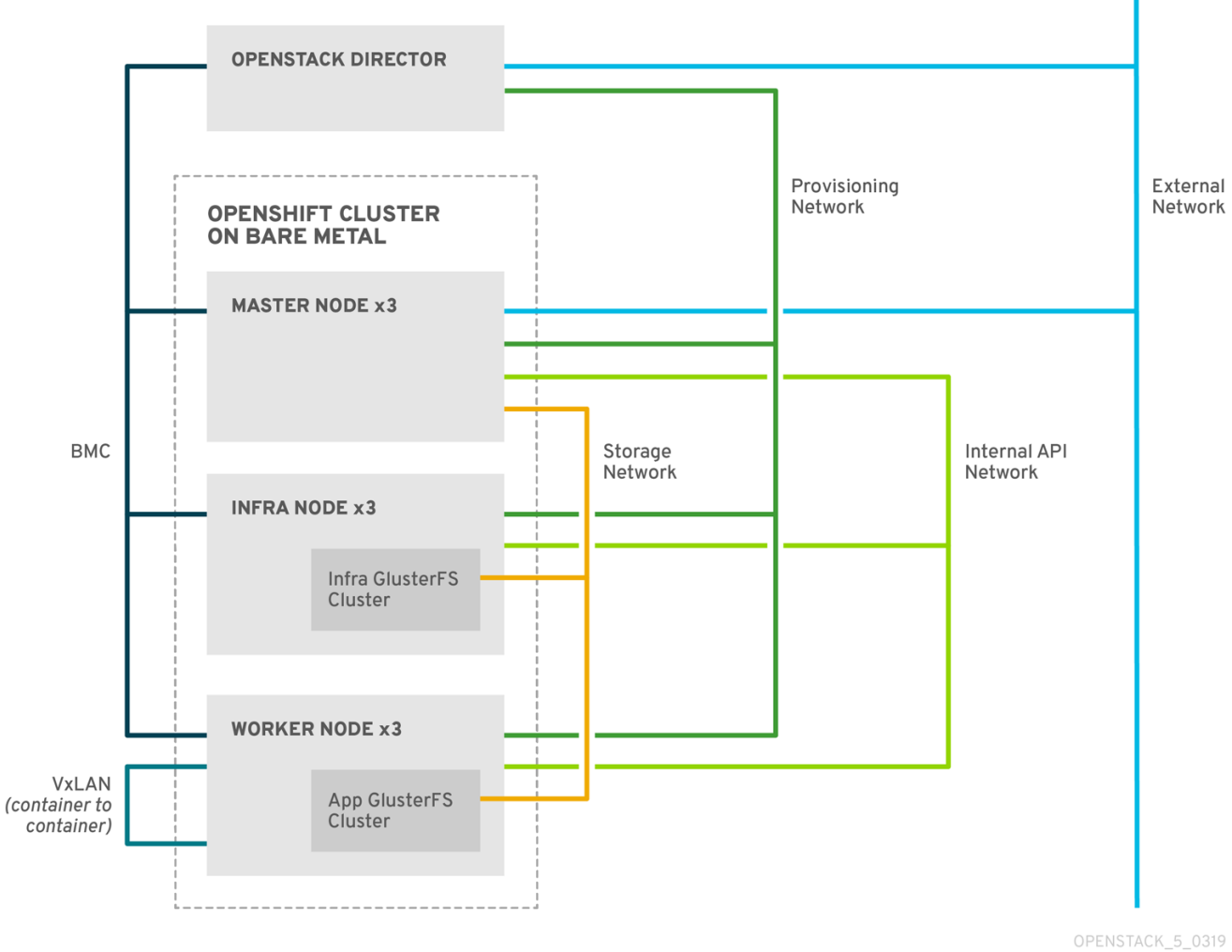

#### Provisioning

The network that director uses to provision bare metal nodes and configure these nodes with their respective roles.

#### BMC

The network that director uses to control the bare metal nodes with a baseboard management controller (BMC).

#### External

The network that director and **OpenShiftMaster** nodes use for external traffic.

#### Internal API

The network that bare metal nodes use for communication with other nodes

#### **Storage**

The network that bare metal nodes use for GlusterFS traffic.

#### VxLAN

The internal OpenShift Container Platform network that containers use for communication with other containers.

#### <span id="page-8-0"></span>1.2.1. OCP roles and services

The **OpenShiftMaster** role consists of the following services:

ServicesDefault:

- OS::TripleO::Services::ContainerImagePrepare
- OS::TripleO::Services::Docker
- OS::TripleO::Services::HAproxy
- OS::TripleO::Services::Keepalived
- OS::TripleO::Services::Ntp
- OS::TripleO::Services::OpenShift::Master
- OS::TripleO::Services::Rhsm
- OS::TripleO::Services::Sshd
- OS::TripleO::Services::TripleoFirewall
- OS::TripleO::Services::TripleoPackages

The **OpenShiftWorker** role (application node) consists of the following services:

ServicesDefault:

- OS::TripleO::Services::Docker
- OS::TripleO::Services::Ntp
- OS::TripleO::Services::OpenShift::GlusterFS
- OS::TripleO::Services::OpenShift::Worker
- OS::TripleO::Services::Rhsm
- OS::TripleO::Services::Sshd
- OS::TripleO::Services::TripleoFirewall

The **OpenShiftInfra** role is a type of worker role that runs only infrastructure pods. It consists of the following services:

ServicesDefault:

- OS::TripleO::Services::Docker
- OS::TripleO::Services::Ntp
- OS::TripleO::Services::OpenShift::GlusterFS
- OS::TripleO::Services::OpenShift::Infra
- OS::TripleO::Services::Rhsm
- OS::TripleO::Services::Sshd
- OS::TripleO::Services::TripleoFirewall

#### <span id="page-8-1"></span>1.2.2. Defining the OCP roles

This procedure generates the OCP roles so that you can later assign them to hardware nodes.

1. On the undercloud node, source the RC file. For example, this might be called **undercloudrc** or **stackrc**:

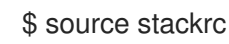

2. Generate the OCP roles:

\$ openstack overcloud roles generate -o /home/stack/openshift\_roles\_data.yaml OpenShiftMaster OpenShiftWorker OpenShiftInfra

This command generates a file named **/home/stack/openshift\_roles\_data.yaml**, which describes the roles and services. For example:

- name: OpenShiftMaster
- CountDefault: 1

ServicesDefault:

- OS::TripleO::Services::ContainerImagePrepare
- OS::TripleO::Services::Docker
- OS::TripleO::Services::HAproxy
- OS::TripleO::Services::Keepalived
- OS::TripleO::Services::Ntp
- OS::TripleO::Services::OpenShift::Master
- OS::TripleO::Services::Rhsm
- OS::TripleO::Services::Sshd
- OS::TripleO::Services::TripleoFirewall
- OS::TripleO::Services::TripleoPackages
- name: OpenShiftWorker

CountDefault: 1

ServicesDefault:

- OS::TripleO::Services::Docker
- OS::TripleO::Services::Ntp
- OS::TripleO::Services::OpenShift::GlusterFS
- OS::TripleO::Services::OpenShift::Worker
- OS::TripleO::Services::Rhsm
- OS::TripleO::Services::Sshd
- OS::TripleO::Services::TripleoFirewall
- name: OpenShiftInfra CountDefault: 1

ServicesDefault:

- OS::TripleO::Services::Docker
- OS::TripleO::Services::Ntp
- OS::TripleO::Services::OpenShift::GlusterFS
- OS::TripleO::Services::OpenShift::Infra
- OS::TripleO::Services::Rhsm
- OS::TripleO::Services::Sshd
- OS::TripleO::Services::TripleoFirewall
- 3. View the new OCP roles:

\$ openstack overcloud roles list

The result should include entries for **OpenShiftMaster**, **OpenShiftWorker**, and **OpenShiftInfra**.

4. To see more information on the **OpenShiftMaster** role:

\$ openstack overcloud role show OpenShiftMaster

#### <span id="page-10-0"></span>1.2.3. Configuring the container registry

After you deploy the undercloud, you must configure director to locate the container registry.

#### 1. Generate a **/home/stack/containers-prepare-parameter.yaml** file:

\$ openstack tripleo container image prepare default \ --local-push-destination \ --output-env-file containers-prepare-parameter.yaml

For example, edit **/home/stack/containers-prepare-parameter.yaml** and add the following settings. Adjust these values to suit your deployment:

parameter\_defaults: ContainerImagePrepare: - push\_destination: true set: ceph\_image: rhceph-3-rhel7 ceph\_namespace: registry.access.redhat.com/rhceph ceph\_tag: latest name\_prefix: openstackname\_suffix: '' namespace: registry.access.redhat.com/rhosp14 neutron\_driver: null openshift\_cluster\_monitoring\_image: ose-cluster-monitoring-operator openshift\_cluster\_monitoring\_namespace: registry.access.redhat.com/openshift3 openshift cluster monitoring tag: v3.11 openshift\_cockpit\_image: registry-console openshift\_cockpit\_namespace: registry.access.redhat.com/openshift3 openshift\_cockpit\_tag: v3.11 openshift\_configmap\_reload\_image: ose-configmap-reloader openshift\_configmap\_reload\_namespace: registry.access.redhat.com/openshift3 openshift\_configmap\_reload\_tag: v3.11 openshift\_etcd\_image: etcd openshift\_etcd\_namespace: registry.access.redhat.com/rhel7 openshift\_etcd\_tag: latest openshift\_gluster\_block\_image: rhgs-gluster-block-prov-rhel7 openshift\_gluster\_image: rhgs-server-rhel7 openshift\_gluster\_namespace: registry.access.redhat.com/rhgs3 openshift\_gluster\_tag: latest openshift\_grafana\_namespace: registry.access.redhat.com/openshift3 openshift\_grafana\_tag: v3.11 openshift\_heketi\_image: rhgs-volmanager-rhel7 openshift\_heketi\_namespace: registry.access.redhat.com/rhgs3 openshift\_kube\_rbac\_proxy\_image: ose-kube-rbac-proxy openshift\_kube\_rbac\_proxy\_namespace: registry.access.redhat.com/openshift3 openshift\_kube\_rbac\_proxy\_tag: v3.11 openshift\_kube\_state\_metrics\_image: ose-kube-state-metrics openshift\_kube\_state\_metrics\_namespace: registry.access.redhat.com/openshift3 openshift\_kube\_state\_metrics\_tag: v3.11 openshift\_namespace: registry.access.redhat.com/openshift3 openshift\_oauth\_proxy\_tag: v3.11 openshift\_prefix: ose openshift prometheus alertmanager tag: v3.11 openshift\_prometheus\_config\_reload\_image: ose-prometheus-config-reloader openshift\_prometheus\_config\_reload\_namespace: registry.access.redhat.com/openshift3

openshift prometheus config reload tag: v3.11 openshift\_prometheus\_node\_exporter\_tag: v3.11 openshift\_prometheus\_operator\_image: ose-prometheus-operator openshift\_prometheus\_operator\_namespace: registry.access.redhat.com/openshift3 openshift\_prometheus\_operator\_tag: v3.11 openshift\_prometheus\_tag: v3.11 openshift\_tag: v3.11 tag: latest tag\_from\_label: '{version}-{release}'

#### <span id="page-11-0"></span>1.2.4. Creating the OCP profiles

This procedure describes how to enroll a physical node as an OpenShift node.

1. Create a flavor for each OCP role. Adjust these values to suit your requirements:

\$ openstack flavor create --id auto --ram 4096 --disk 40 --vcpus 1 --swap 500 m1.OpenShiftMaster \$ openstack flavor create --id auto --ram 4096 --disk 40 --vcpus 1 --swap 500 m1.OpenShiftWorker \$ openstack flavor create --id auto --ram 4096 --disk 40 --vcpus 1 --swap 500 m1.OpenShiftInfra

2. Map the flavors to the required profile:

\$ openstack flavor set --property "capabilities:profile"="OpenShiftMaster" --property "capabilities:boot\_option"="local" m1.OpenShiftMaster \$ openstack flavor set --property "capabilities:profile"="OpenShiftWorker" --property "capabilities:boot\_option"="local" m1.OpenShiftWorker \$ openstack flavor set --property "capabilities:profile"="OpenShiftInfra" --property "capabilities:boot\_option"="local" m1.OpenShiftInfra

3. Add your nodes to **instackenv.json**. You must define them to use the **capabilities** field. For example:

```
{
 "arch":"x86_64",
 "cpu":"4",
 "disk":"60",
 "mac":[
      "00:0c:29:9f:5f:05"
 ],
 "memory":"16384",
 "pm_type":"ipmi",
 "capabilities":"profile:OpenShiftMaster",
 "name": "OpenShiftMaster_1"
},
{
 "arch":"x86_64",
 "cpu":"4",
 "disk":"60",
 "mac":[
      "00:0c:29:91:b9:2d"
 ],
 "memory":"16384",
```

```
"pm_type":"ipmi",
 "capabilities":"profile:OpenShiftWorker",
 "name": "OpenShiftWorker_1"
}
{
 "arch":"x86_64",
 "cpu":"4",
 "disk":"60",
 "mac":[
      "00:0c:29:91:b9:6a"
 ],
 "memory":"16384",
 "pm_type":"ipmi",
 "capabilities":"profile:OpenShiftInfra",
 "name": "OpenShiftInfra_1"
}
```
4. Import and introspect the OCP nodes as you normally would for your deployment. For example:

\$ openstack overcloud node import ~/instackenv.json \$ openstack overcloud node introspect --all-manageable --provide

5. Verify that the overcloud nodes have been assigned the correct profile:

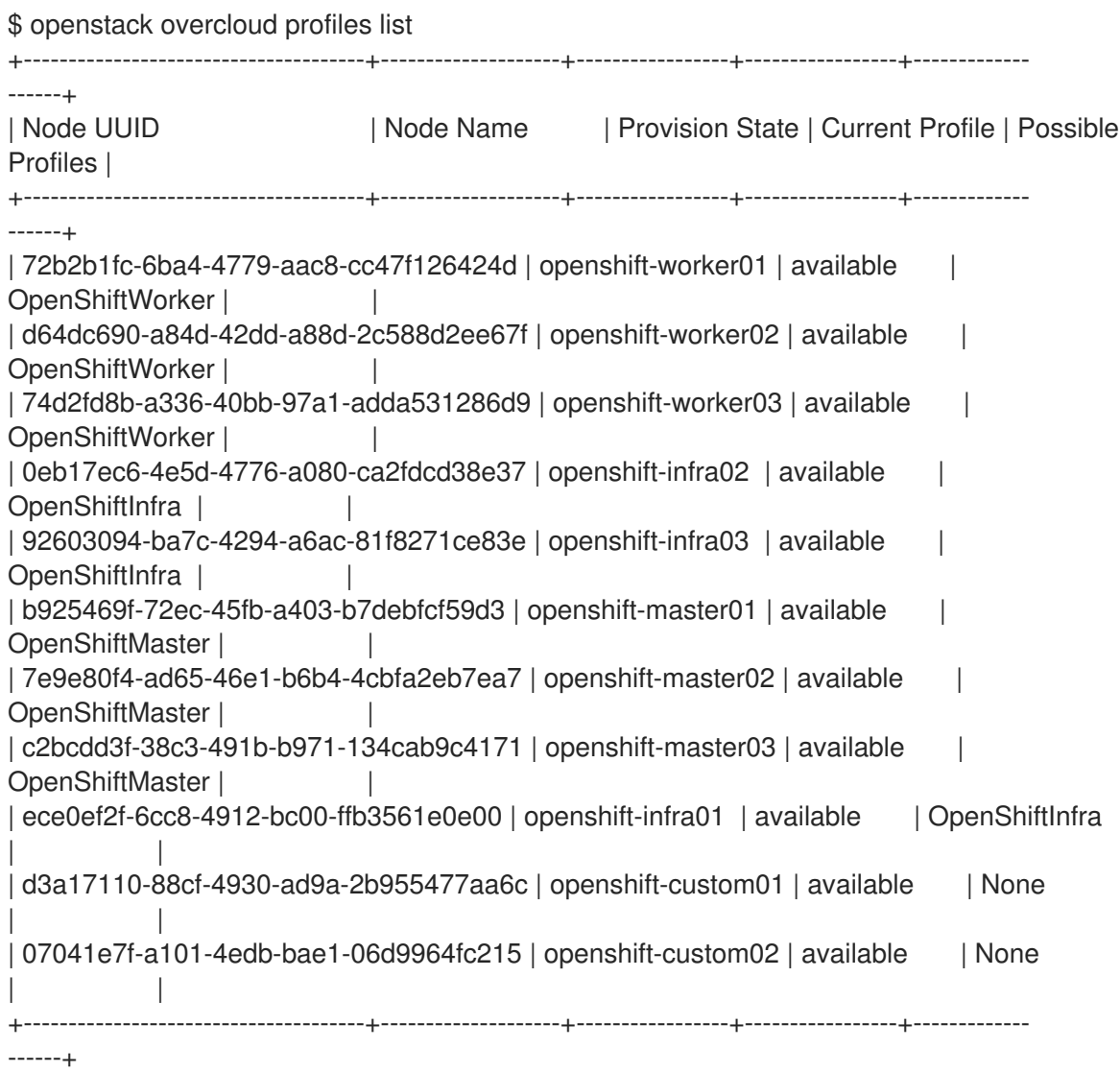

6. To define the node count and flavor for each node type, create a new file called **nodecount.yaml**. For example:

parameter\_defaults: OpenShiftMasterCount: 3 OvercloudOpenShiftMasterFlavor: m1.OpenShiftMaster

OpenShiftInfraCount: 2 OvercloudOpenShiftInfraFlavor: m1.OpenShiftInfra

OpenShiftWorkerCount: 2 OvercloudOpenShiftWorkerFlavor: m1.OpenShiftWorker

This file is executed later as part of your **openstack overcloud deploy**, described later in this guide.

#### <span id="page-13-0"></span>1.2.5. Defining the OpenShift environment

Create a file named **openshift env.yaml**. This defines the OpenShift-related settings that director will later apply as part of the **openstack overcloud deploy** procedure.

To complete this information, you will need a working DNS and NTP environment, and your IP address allocation strategy must already be defined. You will also need to know how you intend to segment your network for internal and external access, your OpenShift storage strategy, and how you plan to authenticate OpenShift users.

Once your architecture is clearly defined, you will be able to complete the required settings below:

- **CloudName** The DNS name of your OpenStack deployment. This entry must resolve to the public VIP.
- **PublicVirtualFixedIPs** By default, director assigns the VIP randomly from the allocation pool. You can override this here.
- **CloudNameInternal** The DNS name of your Internal API. This entry must resolve to the internal VIP.
- **InternalApiVirtualFixedIPs** By default, director assigns the VIP randomly from the allocation pool. You can override this here.
- **OpenShiftInfraParameters** For **OpenShiftInfra** role nodes, only required for container native storage (CNS) deployments. Use with **OpenShiftGlusterDisks** to list the disks to be used for GlusterFS.
- **OpenShiftWorkerParameters** For **OpenShiftWorker** role nodes, only required for CNS deployments. Use with \* **OpenShiftGlusterDisks** to list the disks to be used for GlusterFS.
- **NtpServer** Define multiple NTP server entries here.
- **ControlPlaneDefaultRoute** Add the IP address of the gateway to the provisioning network. This parameter can be used inside the NIC templates, and define the default route on the **ctlplane** network for non-master nodes.
- **EC2MetadataIp** Add the IP address of the EC2 metadata server. This might also be the IP address of the undercloud node.
- **ControlPlaneSubnetCidr** Use CIDR of the control plane network.
- **DnsServers** The DNS server must be able to resolve the DNS entries described in this file, such as internal,public,apps.

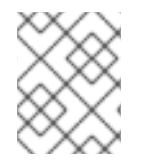

#### **NOTE**

The following are **openshift-ansible** parameters, and should be placed under the **OpenShiftGlobalVariables** Heat parameter.

- **•** openshift master identity providers Allows you to define the identity provider and its supporting settings. For example, \* **htpasswd\_auth** will require **login** and **name**, among others.
- **•** openshift master cluster hostname This value must match the **CloudNameInternal** parameter.
- **•** openshift master cluster public hostname This value must match the **CloudName** parameter.
- **•** openshift master default subdomain Allows you to define the subdomain that is given to new applications.

For example, you will need to update these values to suit your deployment:

resource\_registry:

OS::TripleO::OpenShiftMaster::Net::SoftwareConfig: /home/stack/templates/nic-configs/masternic.yaml

OS::TripleO::OpenShiftWorker::Net::SoftwareConfig: /home/stack/templates/nic-configs/workernic.yaml

OS::TripleO::OpenShiftInfra::Net::SoftwareConfig: /home/stack//templates/nic-configs/infra-nic.yaml parameter\_defaults:

# by default Director assigns the VIP random from the allocation pool

# by using the FixedIPs we can set the VIPs to predictable IPs before starting the deployment

CloudName: openshift.localdomain PublicVirtualFixedIPs: [{'ip\_address':'192.168.122.150'}]

CloudNameInternal: internal.openshift.localdomain InternalApiVirtualFixedIPs: [{'ip\_address':'172.17.1.150'}]

CloudDomain: openshift.localdomain

## Required for CNS deployments only OpenShiftInfraParameters:

OpenShiftGlusterDisks:

- /dev/vdb

## Required for CNS deployments only OpenShiftWorkerParameters: OpenShiftGlusterDisks:

- /dev/vdb

- /dev/vdc

NtpServer: ["clock.redhat.com","clock2.redhat.com"]

ControlPlaneDefaultRoute: 172.16.0.1 EC2MetadataIp: 172.16.0.1 ControlPlaneSubnetCidr: 24 # The DNS server below should have entries for resolving {internal,public,apps}.openshift.localdomain names DnsServers: - 192.168.122.1 - 8.8.8.8 OpenShiftGlobalVariables: openshift\_master\_identity\_providers: - name: 'htpasswd\_auth' login: 'true' challenge: 'true' kind: 'HTPasswdPasswordIdentityProvider' openshift\_master\_htpasswd\_users: sysadmin: 'example string' admin: 'example string' #openshift\_master\_cluster\_hostname should match the CloudNameInternal parameter openshift\_master\_cluster\_hostname: internal.openshift.localdomain #openshift\_master\_cluster\_public\_hostname should match the CloudName parameter openshift\_master\_cluster\_public\_hostname: public.openshift.localdomain openshift\_master\_default\_subdomain: apps.openshift.localdomain

For custom networks or interfaces, you will need to use custom network interface templates:

resource\_registry: OS::TripleO::OpenShiftMaster::Net::SoftwareConfig: /home/stack/master-nic.yaml OS::TripleO::OpenShiftWorker::Net::SoftwareConfig: /home/stack/worker-nic.yaml OS::TripleO::OpenShiftInfra::Net::SoftwareConfig: /home/stack/infra-nic.yaml

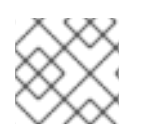

#### **NOTE**

You can find examples of these YAML files below in Section 1.6, ["Example](#page-34-0) YAML files".

#### <span id="page-15-0"></span>1.2.6. Registering overcloud nodes to the OpenShift repository

Your overcloud nodes require access to the OpenShift repository to install the OCP packages.

To configure RHSM in your director-based deployment, see https://access.redhat.com/documentation/en[us/red\\_hat\\_openstack\\_platform/14/html/advanced\\_overcloud\\_customization/ansible-based](https://access.redhat.com/documentation/en-us/red_hat_openstack_platform/14/html/advanced_overcloud_customization/ansible-based-registration)registration.

#### **NOTE**

- To complete the RHSM configuration, you might need to complete the following tasks:
	- Obtain a RHSM account from your administrator.
	- o Identify the right pool ID to use.

For more information on general RHSM usage, see https://access.redhat.com/documentation/en[us/red\\_hat\\_subscription\\_management/1/html-single/rhsm/index.](https://access.redhat.com/documentation/en-us/red_hat_subscription_management/1/html-single/rhsm/index)

To make the OpenShift packages available to your nodes, add an entry for **rhel-7-server-ose-3.11 rpms** to your **/home/stack/rhsm.yaml** file. For example:

resource\_registry: OS::TripleO::Services::Rhsm: /usr/share/openstack-tripleo-heattemplates/extraconfig/services/rhsm.yaml parameter\_defaults: RhsmVars: rhsm\_repos: - rhel-7-server-rpms - rhel-7-server-extras-rpms - rhel-7-server-ose-3.11-rpms rhsm\_pool\_ids: "1234567123456712345671234567" rhsm\_method: "portal" rhsm\_username: cdn\_username rhsm\_password: cdn\_password rhsm\_autosubscribe: true

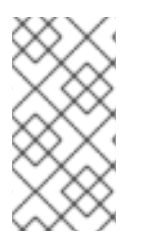

#### **NOTE**

For information on creating the **/home/stack/rhsm.yaml** file, see [https://access.redhat.com/documentation/en-us/red\\_hat\\_openstack\\_platform/14/html](https://access.redhat.com/documentation/en-us/red_hat_openstack_platform/14/html-single/advanced_overcloud_customization/index#registering-the-overcloud-with-the-rhsm-composable-service)single/advanced\_overcloud\_customization/index#registering-the-overcloud-with-therhsm-composable-service.

Alternatively, use an activation key that has sufficient subscriptions available to enable the repositories. For example:

resource\_registry: OS::TripleO::Services::Rhsm: /usr/share/openstack-tripleo-heattemplates/extraconfig/services/rhsm.yaml parameter\_defaults: RhsmVars: rhsm\_repos: - rhel-7-server-rpms - rhel-7-server-extras-rpms - rhel-7-server-ose-3.11-rpms rhsm\_pool\_ids: "1234567123456712345671234567" rhsm\_method: "portal"

rhsm\_username: cdn\_username rhsm\_password: cdn\_password rhsm\_autosubscribe: true

## <span id="page-17-0"></span>1.2.7. Deploying the OCP nodes

As a result of the previous steps, you now have two new YAML files:

- **openshift\_env.yaml**
- **openshift\_roles\_data.yaml**
- **node-count.yaml**

You will also need the following files, which should have already been created during the overcloud deployment process:

- **containers-default-parameters.yaml**
- **rhsm.yaml**

For custom network deployments, you might need templates for NICs and network configuration, such as:

- **master-nic.yaml**
- **infra-nic.yaml**
- **worker-nic.yaml**
- **network\_data\_openshift.yaml**

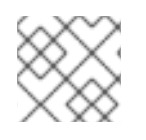

#### **NOTE**

You can find examples of these YAML files below in Section 1.6, ["Example](#page-34-0) YAML files".

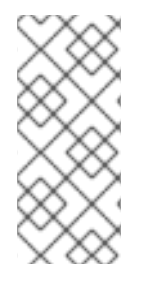

#### **NOTE**

Do not use OVS bridges (including **os-net-config** managed) on the OCP bare metal nodes; instead you should consider using Linux bridges or bonds. For more information on the interface settings, see https://access.redhat.com/documentation/enus/red\_hat\_openstack\_platform/14/html[single/advanced\\_overcloud\\_customization/#network-interface-reference.](https://access.redhat.com/documentation/en-us/red_hat_openstack_platform/14/html-single/advanced_overcloud_customization/#network-interface-reference)

<span id="page-18-0"></span>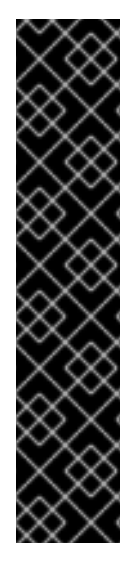

#### IMPORTANT

There is currently a known issue where director can hang while deploying OCP. This occurs because the fix described in [BZ#1671861](https://bugzilla.redhat.com/show_bug.cgi?id=1671861) is not a part of the **overcloud-full** image for the Red Hat OpenStack Platform 14 z1 release. As a workaround, prior to deploying the overcloud, follow the steps below to update the docker package in the **overcloud-full** image. For more information on this procedure, see

[https://access.redhat.com/articles/1556833.](https://access.redhat.com/articles/1556833) After completing these steps, you can expect the director to successfully deploy OCP:

- \$ sudo yum install -y libguestfs-tools
- \$ virt-customize --selinux-relabel -a overcloud-full.qcow2 --install docker
- \$ source stackrc
- \$ openstack overcloud image upload --update-existing
- 1. Add these YAML files to your **openstack overcloud deploy** command. For example, for container native storage (CNS) deployments:
	- \$ openstack overcloud deploy \
	- --stack openshift \
	- --templates \
	- -r /home/stack/openshift\_roles\_data.yaml \
	- -n /usr/share/openstack-tripleo-heat-templates/network\_data\_openshift.yaml \
	- -e /usr/share/openstack-tripleo-heat-templates/environments/network-isolation.yaml \
	- -e /usr/share/openstack-tripleo-heat-templates/environments/openshift.yaml \
	- -e /usr/share/openstack-tripleo-heat-templates/environments/openshift-cns.yaml \
	- -e /home/stack/openshift\_env.yaml \
	- -e /home/stack/containers-prepare-parameter.yaml \
	- -e /home/stack/templates/node-count.yaml \
	- -e /home/stack/rhsm.yaml

For example, for non-CNS deployments:

- \$ openstack overcloud deploy \
- --stack openshift \
- --templates \
- -r /home/stack/openshift\_roles\_data.yaml \
- -n /usr/share/openstack-tripleo-heat-templates/network\_data\_openshift.yaml \
- -e /usr/share/openstack-tripleo-heat-templates/environments/network-isolation.yaml \
- -e /usr/share/openstack-tripleo-heat-templates/environments/openshift.yaml \
- -e /home/stack/openshift\_env.yaml \
- -e /home/stack/containers-prepare-parameter.yaml \
- -e /home/stack/templates/node-count.yaml \
- -e /home/stack/rhsm.yaml

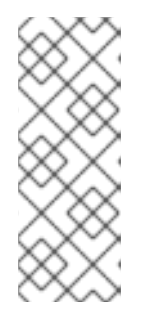

#### **NOTE**

status.

To check the status of the deployment process, use **openstack overcloud status**. For more information, see https://access.redhat.com/documentation/enus/red\_hat\_openstack\_platform/14/html[single/director\\_installation\\_and\\_usage/#checking-overcloud-deployment-](https://access.redhat.com/documentation/en-us/red_hat_openstack_platform/14/html-single/director_installation_and_usage/#checking-overcloud-deployment-status) To deploy custom networks or interfaces, you will need to explicitly specify them. For example:

- \$ openstack overcloud deploy \
- --stack openshift \
- --templates \
- -r /home/stack/openshift\_roles\_data.yaml \
- -n /home/stack/network\_data\_openshift.yaml \
- -e /usr/share/openstack-tripleo-heat-templates/environments/network-isolation.yaml \
- -e /usr/share/openstack-tripleo-heat-templates/environments/openshift.yaml \
- -e /usr/share/openstack-tripleo-heat-templates/environments/openshift-cns.yaml \
- -e /home/stack/openshift\_env.yaml \
- -e /home/stack/containers-prepare-parameter.yaml \
- -e /home/stack/templates/node-count.yaml \
- -e /home/stack/rhsm.yaml \
- -e /home/stack/custom-nics.yaml

#### <span id="page-19-0"></span>1.2.8. Post deployment workarounds

To work around some of the known issues that arise after the deployment has successfully completed, you will need to run the following:

- To address [https://bugzilla.redhat.com/show\\_bug.cgi?id=1640382,](https://bugzilla.redhat.com/show_bug.cgi?id=1640382) follow this workaround:
	- 1. After deployment, retrieve the heketi secret key by running the following command on one of the master nodes:

\$ sudo oc get secret heketi-storage-admin-secret --namespace glusterfs -o json | jq -r .data.key | base64 -d'

- 2. Use the resulting value to set the following parameters in an environment file:
	- **openshift\_storage\_glusterfs\_heketi\_admin\_key**
	- **openshift\_storage\_glusterfs\_registry\_heketi\_admin\_key**
- To address [https://bugzilla.redhat.com/show\\_bug.cgi?id=1644889](https://bugzilla.redhat.com/show_bug.cgi?id=1644889), follow this workaround:
	- 1. After deployment, run the following on undercloud:

\$ source ~/stackrc \$ tripleo-ansible-inventory --stack openshift --static-yaml-inventory /home/stack/openshift\_inventory.yaml \$ export ANSIBLE\_HOST\_KEY\_CHECKING=False \$ ansible -i openshift inventory.yaml -m shell -b -a 'rpm -e --nodeps python-setuptools-0.9.8-7.el7.noarch; yum -y install python-setuptools' overcloud

#### <span id="page-19-1"></span>1.2.9. Reviewing the OCP deployment

When the overcloud deploy procedure completes, review the state of your OCP nodes.

1. List all of your bare metal nodes. You should see your master and worker nodes.

\$ openstack baremetal node list

2. Locate one of the master nodes:

\$ openstack server list

3. SSH to one of the OpenShift master nodes. For example:

\$ ssh heat-admin@192.168.122.43

4. Change to the **root** user:

\$ sudo -i

5. Review the container orchestration configuration:

\$ cat .kube/config

6. Login to OCP:

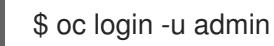

7. Review existing projects:

\$ oc get projects

8. Review the OCP status:

\$ oc status

9. Logout from OCP:

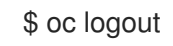

#### <span id="page-20-0"></span>1.2.10. Deploying a test app using OCP

This procedure describes how to create a test application in your new OCP deployment.

1. Login as a developer:

\$ oc login -u developer Logged into "https://192.168.64.3:8443" as "developer" using existing credentials.

You have one project on this server: "myproject"

Using project "myproject".

2. Create a new project:

\$ oc new-project test-project Now using project "test-project" on server "https://192.168.64.3:8443".

You can add applications to this project with the 'new-app' command. For example, try:

oc new-app centos/ruby-22-centos7~https://github.com/openshift/ruby-ex.git

to build a new example application in Ruby.

3. Create a new app. This example creates a CakePHP application:

\$ oc new-app https://github.com/sclorg/cakephp-ex --> Found image 9dd8c80 (29 hours old) in image stream "openshift/php" under tag "7.1" for "php"

Apache 2.4 with PHP 7.1

-----------------------

PHP 7.1 available as container is a base platform for building and running various PHP 7.1 applications and frameworks. PHP is an HTML-embedded scripting language. PHP attempts to make it easy for developers to write dynamically generated web pages. PHP also offers built-in database integration for several commercial and non-commercial database management systems, so writing a database-enabled webpage with PHP is fairly simple. The most common use of PHP coding is probably as a replacement for CGI scripts.

Tags: builder, php, php71, rh-php71

\* The source repository appears to match: php

\* A source build using source code from https://github.com/sclorg/cakephp-ex will be created

\* The resulting image will be pushed to image stream "cakephp-ex:latest"

- \* Use 'start-build' to trigger a new build
- \* This image will be deployed in deployment config "cakephp-ex"
- \* Ports 8080/tcp, 8443/tcp will be load balanced by service "cakephp-ex"
	- \* Other containers can access this service through the hostname "cakephp-ex"

--> Creating resources ...

imagestream "cakephp-ex" created

buildconfig "cakephp-ex" created

deploymentconfig "cakephp-ex" created

service "cakephp-ex" created

--> Success

Build scheduled, use 'oc logs -f bc/cakephp-ex' to track its progress.

Application is not exposed. You can expose services to the outside world by executing one or more of the commands below:

'oc expose svc/cakephp-ex'

Run 'oc status' to view your app.

#### 4. Review the new app:

\$ oc status --suggest In project test-project on server https://192.168.64.3:8443

svc/cakephp-ex - 172.30.171.214 ports 8080, 8443

dc/cakephp-ex deploys istag/cakephp-ex:latest <-

bc/cakephp-ex source builds https://github.com/sclorg/cakephp-ex on openshift/php:7.1 build #1 running for 52 seconds - e0f0247: Merge pull request #105 from jeffdyoung/ppc64le (Honza Horak <hhorak@redhat.com>)

deployment #1 waiting on image or update

Info:

- \* dc/cakephp-ex has no readiness probe to verify pods are ready to accept traffic or ensure deployment is successful.
- try: oc set probe dc/cakephp-ex --readiness ...
- \* dc/cakephp-ex has no liveness probe to verify pods are still running. try: oc set probe dc/cakephp-ex --liveness ...

View details with 'oc describe <resource>/<name>' or list everything with 'oc get all'.

5. Review the pods:

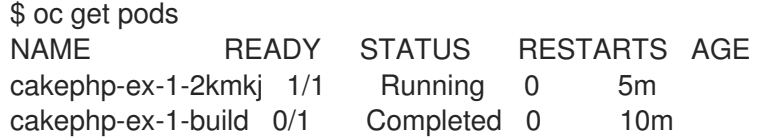

6. Check that the example application is working:

\$ curl -s 172.30.171.214:8080 | grep "Welcome" <title>Welcome to OpenShift</title> <h1>Welcome to your CakePHP application on OpenShift</h1>

7. Logout from OCP:

\$ oc logout

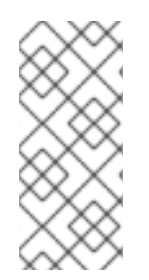

#### **NOTE**

Previously, OpenShift Container Platform (OCP) assigned a subnet to each node. OCP 3.10 now uses Kuryr to allocate a subnet to each network namespace. For more information, see https://access.redhat.com/documentation/en[us/openshift\\_container\\_platform/3.10/html-single/configuring\\_clusters/#install-config](https://access.redhat.com/documentation/en-us/openshift_container_platform/3.10/html-single/configuring_clusters/#install-config-configuring-kuryr-sdn)configuring-kuryr-sdn.

#### <span id="page-22-0"></span>Additional resources

- For more [information](https://access.redhat.com/documentation/en-us/openshift_container_platform/3.11/html-single/installing_clusters/) about installing OpenShift Container Platform clusters, see Installing Clusters.
- For more information about configuring OpenShift Container Platform clusters, see [Configuring](https://access.redhat.com/documentation/en-us/openshift_container_platform/3.11/html-single/configuring_clusters/) Clusters.

# <span id="page-22-1"></span>1.3. DEPLOYING IN A VIRTUALIZED ENVIRONMENT

This section describes validation procedures to follow prior to deploying in a virtual environment.

- Ensure that you have installed Red Hat OpenStack director.
- Run the hardware and network requirements validations. You can run these validation either from Red Hat OpenStack director, or using the command line. These are described in the following section.

#### <span id="page-22-2"></span>1.3.1. Running the validations from Red Hat OpenStack director

<span id="page-23-3"></span>To run the validations from director:

- 1. To open the **Validations** panel, click the *validations* icon at the top right of the window.
- 2. To search for the OpenShift validations, type the word "OpenShift" in the *validations* search field. There are two OpenShift validations:
	- Network requirements.
	- **•** Hardware requirements.
- 3. To run an OpenShift validation, select the required validation from the list and click the *play* icon.

#### <span id="page-23-0"></span>1.3.2. Running the validations from the command line

To run the hardware requirements validation:

\$ openstack action execution run tripleo.validations.run\_validation '{"validation": "openshift-hwrequirements", "plan": "overcloud"}'

To run the network requirements validation:

\$ openstack action execution run tripleo.validations.run\_validation '{"validation": "openshift-nwrequirements", "plan": "overcloud"}'openstack workflow execution create tripleo.validations.v1.run\_validation '{"plan": "overcloud", "validation\_name": "openshift-nwrequirements"}'

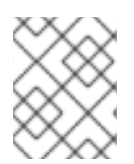

#### **NOTE**

If the validations fail, you can still attempt to install OpenShift, however, it is advised that you fulfil the requirements of the validation before you install OpenShift.

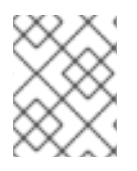

#### **NOTE**

The default plan used in a director installation is named **overcloud**. If you are working with your own set of heat templates, use the name you chose when creating your custom plan.

Once the validations have completed, to install and configure OpenShift on OpenStack, see [https://docs.openshift.com/container-platform/3.11/install\\_config/configuring\\_openstack.html.](https://docs.openshift.com/container-platform/3.11/install_config/configuring_openstack.html)

# <span id="page-23-1"></span>1.4. MANAGING YOUR OCP NODES

This chapter contains procedures for managing your OCP nodes.

#### <span id="page-23-2"></span>1.4.1. Adding new nodes

This procedure explains how to scale out your OCP deployment by adding more Master, Infra, or Worker nodes.

1. Add your new nodes to **instackenv.json** and use the **capabilities** field to assign them to the roles you created earlier. The **name** field is a unique value for each node. This example adds two new **OpenShiftWorker** nodes :

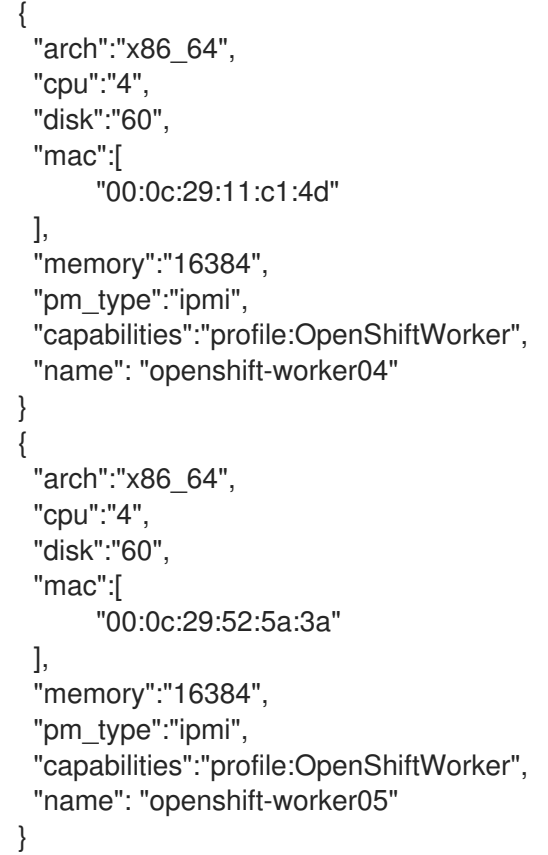

2. Import and introspect the new nodes. For example:

\$ openstack overcloud node import ~/instackenv.json \$ openstack overcloud node introspect --all-manageable --provide

3. Verify that the new nodes have been correctly assigned to their roles. This example shows that the new nodes (**openshift-worker04** and **openshift-worker05**) have received the **OpenShiftWorker** role (profile):

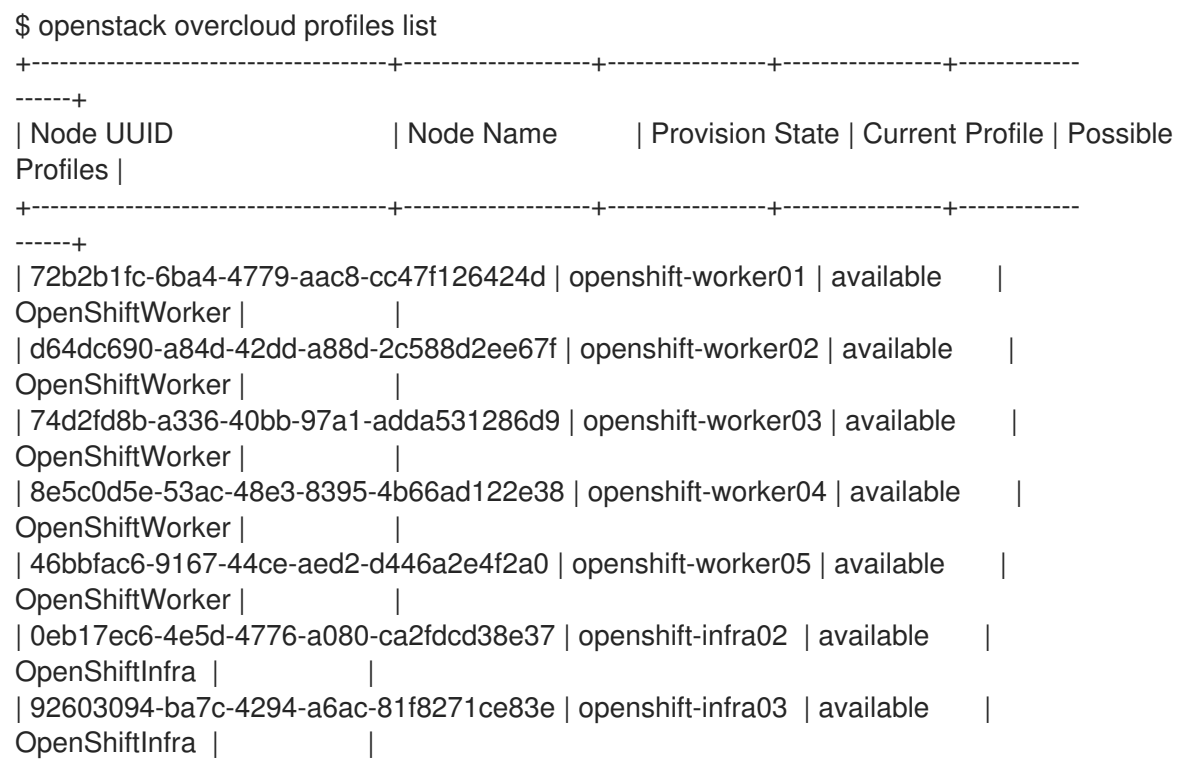

| b925469f-72ec-45fb-a403-b7debfcf59d3 | openshift-master01 | available | OpenShiftMaster | | | 7e9e80f4-ad65-46e1-b6b4-4cbfa2eb7ea7 | openshift-master02 | available | OpenShiftMaster | | | c2bcdd3f-38c3-491b-b971-134cab9c4171 | openshift-master03 | available | OpenShiftMaster | | | ece0ef2f-6cc8-4912-bc00-ffb3561e0e00 | openshift-infra01 | available | OpenShiftInfra | | | d3a17110-88cf-4930-ad9a-2b955477aa6c | openshift-custom01 | available | None | | | 07041e7f-a101-4edb-bae1-06d9964fc215 | openshift-custom02 | available | None | | +--------------------------------------+--------------------+-----------------+-----------------+------------- ------+

4. Increase the node count values in your **node-count.yaml** by the number of new nodes you are adding. The following example previously had **3** nodes in **OpenShiftWorkerCount**, and has been updated to reflect the new total of **5**:

OpenShiftWorkerCount: 5 OvercloudOpenShiftWorkerFlavor: m1.OpenShiftWorker

- 5. Re-run your existing **openstack overcloud deploy** command to deploy the new nodes. For example:
	- \$ openstack overcloud deploy \
	- --stack openshift \
	- --templates \
	- -r /home/stack/openshift\_roles\_data.yaml \
	- -n /home/stack/network\_data\_openshift.yaml \
	- -e /usr/share/openstack-tripleo-heat-templates/environments/network-isolation.yaml \
	- -e /usr/share/openstack-tripleo-heat-templates/environments/openshift.yaml \
	- -e /usr/share/openstack-tripleo-heat-templates/environments/openshift-cns.yaml \
	- -e /home/stack/openshift\_env.yaml \
	- -e /home/stack/containers-prepare-parameter.yaml \
	- -e /home/stack/templates/node-count.yaml \
	- -e /home/stack/rhsm.yaml \
	- -e /home/stack/custom-nics.yaml
- 6. Check that your nodes have been correctly added:

\$ oc get nodes -o wide

This output lists all the OCP nodes, including Master, Infra, and Worker (**compute**); all of them should be in the **Ready** state.

Confirm that the role labels are assigned as expected:

- Infra nodes: **node-role.kubernetes.io/infra=true**
- Master nodes: **node-role.kubernetes.io/master=true**
- Worker nodes: **node-role.kubernetes.io/compute=true**.

#### <span id="page-26-0"></span>1.4.2. Deleting a worker node

To remove a worker node, you will need to remove it from both the overcloud and OpenShift.

1. Delete a worker node from the overcloud. For example:

\$ openstack overcloud node delete --stack openshift bb3a5660-ba68-47fb-8664 fb6941598c01

2. The node enters a **NotReady** state in OpenShift:

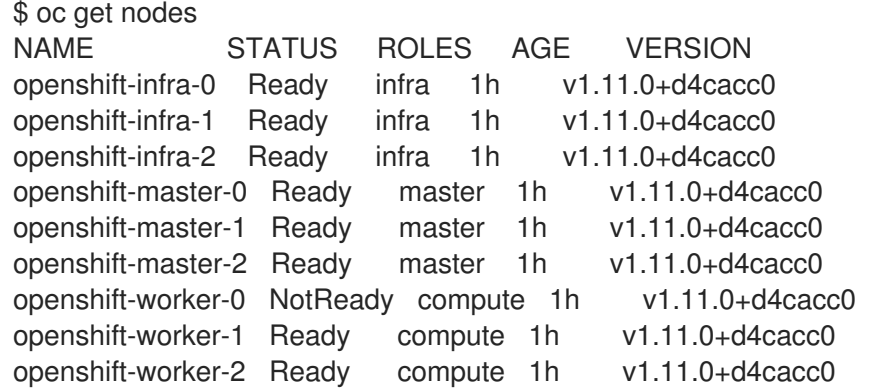

3. Manually delete the node from OpenShift:

\$ oc delete node openshift-worker-0

#### <span id="page-26-1"></span>1.4.3. Replacing a master node

This section explains how to replace a master node.

1. Eject the desired master node from the **etcd** cluster. For example:

#/usr/local/bin/master-exec etcd etcd etcdctl --cert-file /etc/etcd/peer.crt --key-file /etc/etcd/peer.key --ca-file /etc/etcd/ca.crt --endpoints https://openshift-master-2:2379 member remove \$node\_id

2. Remove the master node from the overcloud. For example:

\$ openstack overcloud node delete --stack d6492755-18a7-410d-a69c-63f1948b055f \ --templates \

- -e /usr/share/openstack-tripleo-heat-templates/environments/network-isolation.yaml \
- -e /usr/share/openstack-tripleo-heat-templates/environments/openshift.yaml \
- -e /usr/share/openstack-tripleo-heat-templates/environments/openshift-cns.yaml \
- -e /home/stack/openshift\_env.yaml \
- -e /home/stack/nodes.yaml \
- -e /home/stack/containers-prepare-parameter.yaml \

d2a82428-0fe2-428f-a00c-c95b33a63ca7

3. Use **openstack overcloud deploy** to deploy the replacement master node. For more information, see Section 1.2.7, ["Deploying](#page-18-0) the OCP nodes".

#### **NOTE**

An issue can arise if you remove a master node using **openstack overcloud node delete** and do not manually remove it from the **etcd** cluster. If you then attempt to scale up or down, the deployment process might fail with an error similar to this:

From **playbook-etcd.log**. In this example, **172.17.1.25** is the removed master:

TASK [etcd : Add new etcd members to cluster] \*\*\*\*\*\*\*\*\*\*\*\*\*\*\*\*\*\*\*\*\*\*\*\*\*\*\*\*\*\*\*\*\*\* FAILED - RETRYING: Add new etcd members to cluster (3 retries left). FAILED - RETRYING: Add new etcd members to cluster (2 retries left). FAILED - RETRYING: Add new etcd members to cluster (1 retries left). fatal: [openshift-master-3 -> 192.168.24.23]: FAILED! => {"attempts": 3, "changed": true, "cmd": ["/usr/local/bin/master-exec", "etcd", "etcd", "etcdctl", "--cert-file", "/etc/etcd/peer.crt", "--key-file", "/etc/etcd/peer.key", "--ca-file", "/etc/etcd/ca.crt", "- endpoints", "https://openshift-master-2:2379", "member", "add", "openshift-master-3", "https://172.17.1.23:2380"], "delta": "0:00:01.506743", "end": "2018-11-26 00:54:47.504738", "msg": "non-zero return code", "rc": 1, "start": "2018-11-26 00:54:45.997995", "stderr": "client: etcd cluster is unavailable or misconfigured; error #0: dial tcp 172.17.1.25:2379: getsockopt: no route to host\n; error #1: client: etcd member https://172.17.1.14:2379 has no leader\n; error #2: client: etcd member https://172.17.1.12:2379 has no leader", "stderr\_lines": ["client: etcd cluster is unavailable or misconfigured; error #0: dial tcp 172.17.1.25:2379: getsockopt: no route to host", "; error #1: client: etcd member https://172.17.1.14:2379 has no leader", "; error #2: client: etcd member https://172.17.1.12:2379 has no leader"], "stdout": "", "stdout\_lines": []}

This occurs because the node being removed is still an **etcd** member. As a workaround, you can manually remove the node from the **etcd** cluster, as described in this section.

# <span id="page-27-0"></span>1.5. TROUBLESHOOTING

## <span id="page-27-1"></span>1.5.1. Failed deployment attempt

If your deployment attempt triggers the **scaleup** playbook, rather than **deploy**, then it might fail with the following error. This issue could arise in certain cases where a deployment was previously interrupted before completion:

TASK [etcd : Ensure CA certificate exists on etcd\_ca\_host] \*\*\*\*\*\*\*\*\*\*\*\*\*\*\*\*\*\*\*\*\* ok: [openshift-master-2 -> 192.168.24.7]

TASK [etcd : fail] \*\*\*\*\*\*\*\*\*\*\*\*\*\*\*\*\*\*\*\*\*\*\*\*\*\*\*\*\*\*\*\*\*\*\*\*\*\*\*\*\*\*\*\*\*\*\*\*\*\*\*\*\*\*\*\*\*\*\*\*\* fatal: [openshift-master-2]: FAILED! => {"changed": false, "msg": "CA certificate /etc/etcd/ca/ca.crt doesn't exist on CA host openshift-master-2. Apply 'etcd\_ca' action from `etcd` role to openshiftmaster-2.\n"}

NO MORE HOSTS LEFT \*\*\*\*\*\*\*\*\*\*\*\*\*\*\*\*\*\*\*\*\*\*\*\*\*\*\*\*\*\*\*\*\*\*\*\*\*\*\*\*\*\*\*\*\*\*\*\*\*\*\*\*\*\*\*\*\*\*\*\*\*

PLAY RECAP \*\*\*\*\*\*\*\*\*\*\*\*\*\*\*\*\*\*\*\*\*\*\*\*\*\*\*\*\*\*\*\*\*\*\*\*\*\*\*\*\*\*\*\*\*\*\*\*\*\*\*\*\*\*\*\*\*\*\*\*\*\*\*\*\*\*\*\*\* localhost : ok=39 changed=0 unreachable=0 failed=0 openshift-infra-0 : ok=192 changed=70 unreachable=0 failed=0 openshift-infra-1 : ok=192 changed=70 unreachable=0 failed=0 openshift-infra-2 : ok=199 changed=70 unreachable=0 failed=0 openshift-master-0 : ok=204 changed=70 unreachable=0 failed=0

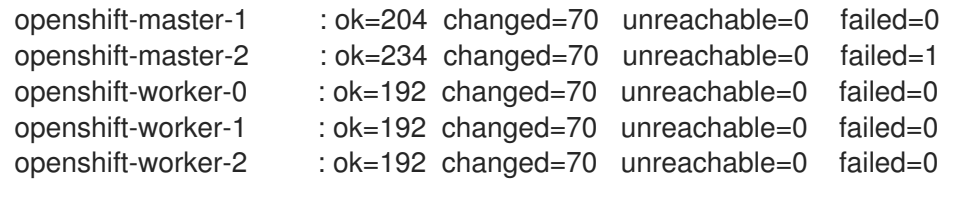

INSTALLER STATUS \*\*\*\*\*\*\*\*\*\*\*\*\*\*\*\*\*\*\*\*\*\*\*\*\*\*\*\*\*\*\*\*\*\*\*\*\*\*\*\*\*\*\*\*\*\*\*\*\*\*\*\*\*\*\*\*\*\*\*\*\*\*\* Initialization : Complete (0:02:28) Node Bootstrap Preparation : Complete (0:05:22)

Failure summary:

1. Hosts: openshift-master-2 Play: Create etcd client certificates for master hosts Task: etcd : fail

Message: CA certificate /etc/etcd/ca/ca.crt doesn't exist on CA host openshift-master-2. Apply 'etcd\_ca' action from `etcd` role to openshift-master-2.

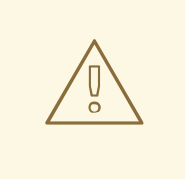

#### WARNING

The following procedure will permanently delete your entire overcloud deployment, including all instances and physical nodes.

To address this issue, delete the Heat stack before attempting to redeploy. For example:

1. Delete the OpenStack deployment:

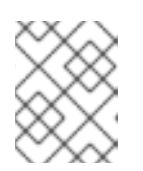

#### **NOTE**

This step will permanently delete your entire overcloud deployment, including all instances and physical nodes.

\$ openstack overcloud delete example\_stack\_name

You can use **openstack stack list** to determine whether the deletion process has been completed.

2. Once the deletion has finished, re-run the **openstack overcloud deploy** process.

# <span id="page-28-0"></span>1.6. EXAMPLE YAML FILES

The following YAML files are intended to serve as a reference to help you get started with creating your own versions:

#### <span id="page-28-1"></span>1.6.1. master-nic.yaml

heat template version: rocky description: > Software Config to drive os-net-config with 2 bonded nics on a bridge with VLANs attached for the Openshift Master role. parameters: ControlPlaneIp: default: '' description: IP address/subnet on the ctlplane network type: string ControlPlaneSubnetCidr: default: '' description: > The subnet CIDR of the control plane network. (The parameter is automatically resolved from the ctlplane subnet's cidr attribute.) type: string ControlPlaneDefaultRoute: default: '' description: The default route of the control plane network. (The parameter is automatically resolved from the ctlplane subnet's gateway ip attribute.) type: string StorageIpSubnet: default: '' description: IP address/subnet on the storage network type: string StorageNetworkVlanID: default: 30 description: Vlan ID for the storage network traffic. type: number StorageInterfaceRoutes: default: [] description: > Routes for the storage network traffic. JSON route e.g. [{'destination':'10.0.0.0/16', 'nexthop':'10.0.0.1'}] Unless the default is changed, the parameter is automatically resolved from the subnet host routes attribute. type: json StorageMgmtIpSubnet: default: '' description: IP address/subnet on the storage mamt network type: string StorageMgmtNetworkVlanID: default: 40 description: Vlan ID for the storage mgmt network traffic. type: number StorageMgmtInterfaceRoutes: default: [] description: > Routes for the storage\_mgmt network traffic. JSON route e.g. [{'destination':'10.0.0.0/16', 'nexthop':'10.0.0.1'}] Unless the default is changed, the parameter is automatically resolved from the subnet host\_routes attribute. type: json InternalApilpSubnet: default: '' description: IP address/subnet on the internal\_api network

type: string InternalApiNetworkVlanID: default: 20 description: Vlan ID for the internal\_api network traffic. type: number InternalApiInterfaceRoutes: default: [] description: > Routes for the internal\_api network traffic. JSON route e.g. [{'destination':'10.0.0.0/16', 'nexthop':'10.0.0.1'}] Unless the default is changed, the parameter is automatically resolved from the subnet host\_routes attribute. type: json TenantIpSubnet: default: '' description: IP address/subnet on the tenant network type: string TenantNetworkVlanID: default: 50 description: Vlan ID for the tenant network traffic. type: number TenantInterfaceRoutes: default: [] description: > Routes for the tenant network traffic. JSON route e.g. [{'destination':'10.0.0.0/16', 'nexthop':'10.0.0.1'}] Unless the default is changed, the parameter is automatically resolved from the subnet host\_routes attribute. type: json ExternalIpSubnet: default: '' description: IP address/subnet on the external network type: string ExternalNetworkVlanID: default: 10 description: Vlan ID for the external network traffic. type: number ExternalInterfaceDefaultRoute: default: '10.0.0.1' description: default route for the external network type: string ExternalInterfaceRoutes: default: [] description: > Routes for the external network traffic. JSON route e.g. [{'destination':'10.0.0.0/16', 'nexthop':'10.0.0.1'}] Unless the default is changed, the parameter is automatically resolved from the subnet host routes attribute. type: json ManagementIpSubnet: default: '' description: IP address/subnet on the management network type: string ManagementNetworkVlanID: default: 60 description: Vlan ID for the management network traffic.

type: number ManagementInterfaceRoutes: default: [] description: > Routes for the management network traffic. JSON route e.g. [{'destination':'10.0.0.0/16', 'nexthop':'10.0.0.1'}] Unless the default is changed, the parameter is automatically resolved from the subnet host routes attribute. type: json DnsServers: # Override this via parameter defaults default: [] description: > DNS servers to use for the Overcloud (2 max for some implementations). If not set the nameservers configured in the ctlplane subnet's dns\_nameservers attribute will be used. type: comma\_delimited\_list EC2MetadataIp: default: '' description: The IP address of the EC2 metadata server. (The parameter is automatically resolved from the ctlplane subnet's host routes attribute.) type: string BondInterfaceOvsOptions: default: bond\_mode=active-backup description: 'The ovs\_options or bonding\_options string for the bond interface. Set things like lacp=active and/or bond mode=balance-slb for OVS bonds or like mode=4 for Linux bonds using this option.' type: string resources: OsNetConfigImpl: type: OS::Heat::SoftwareConfig properties: group: script config: str\_replace: template: get\_file: /usr/share/openstack-tripleo-heat-templates/network/scripts/run-os-net-config.sh params: \$network\_config: network\_config: - type: interface name: nic1 use\_dhcp: false addresses: - ip\_netmask: list\_join: - / - - get\_param: ControlPlaneIp - get\_param: ControlPlaneSubnetCidr routes: list\_concat\_unique: - - ip\_netmask: 169.254.169.254/32 next\_hop: get\_param: EC2MetadataIp - type: linux\_bond name: bond1 dns\_servers:

get param: DnsServers addresses: - ip\_netmask: get\_param: ExternalIpSubnet routes: list\_concat\_unique: - get\_param: ExternalInterfaceRoutes - - default: true next\_hop: get\_param: ExternalInterfaceDefaultRoute bonding\_options: get\_param: BondInterfaceOvsOptions members: - type: interface name: nic2 primary: true - type: interface name: nic3 - type: vlan device: bond1 vlan\_id: get\_param: StorageNetworkVlanID addresses: - ip\_netmask: get\_param: StorageIpSubnet routes: list concat unique: - get\_param: StorageInterfaceRoutes - type: vlan device: bond1 vlan\_id: get\_param: InternalApiNetworkVlanID addresses: - ip\_netmask: get\_param: InternalApiIpSubnet routes: list concat unique: - get\_param: InternalApiInterfaceRoutes outputs: OS::stack\_id: description: The OsNetConfigImpl resource. value: get\_resource: OsNetConfigImpl

#### <span id="page-32-0"></span>1.6.2. infra-nic.yaml

heat\_template\_version: rocky description: > Software Config to drive os-net-config with 2 bonded nics on a bridge with VLANs attached for the Openshift Infra role. parameters: ControlPlaneIp: default: '' description: IP address/subnet on the ctlplane network type: string

ControlPlaneSubnetCidr: default: '' description: > The subnet CIDR of the control plane network. (The parameter is automatically resolved from the ctlplane subnet's cidr attribute.) type: string ControlPlaneDefaultRoute: default: '' description: The default route of the control plane network. (The parameter is automatically resolved from the ctiplane subnet's gateway ip attribute.) type: string StorageIpSubnet: default: '' description: IP address/subnet on the storage network type: string StorageNetworkVlanID: default: 30 description: Vlan ID for the storage network traffic. type: number StorageInterfaceRoutes: default: [] description: > Routes for the storage network traffic. JSON route e.g. [{'destination':'10.0.0.0/16', 'nexthop':'10.0.0.1'}] Unless the default is changed, the parameter is automatically resolved from the subnet host routes attribute. type: json StorageMgmtIpSubnet: default: '' description: IP address/subnet on the storage\_mgmt network type: string StorageMgmtNetworkVlanID: default: 40 description: Vlan ID for the storage\_mgmt network traffic. type: number StorageMgmtInterfaceRoutes: default: [] description: > Routes for the storage\_mgmt network traffic. JSON route e.g. [{'destination':'10.0.0.0/16', 'nexthop':'10.0.0.1'}] Unless the default is changed, the parameter is automatically resolved from the subnet host routes attribute. type: json InternalApiIpSubnet: default: '' description: IP address/subnet on the internal\_api network type: string InternalApiNetworkVlanID: default: 20 description: Vlan ID for the internal\_api network traffic. type: number InternalApiInterfaceRoutes: default: [] description: > Routes for the internal\_api network traffic.

<span id="page-34-0"></span>JSON route e.g. [{'destination':'10.0.0.0/16', 'nexthop':'10.0.0.1'}] Unless the default is changed, the parameter is automatically resolved from the subnet host routes attribute. type: json TenantIpSubnet: default: '' description: IP address/subnet on the tenant network type: string TenantNetworkVlanID: default: 50 description: Vlan ID for the tenant network traffic. type: number TenantInterfaceRoutes: default: [] description: > Routes for the tenant network traffic. JSON route e.g. [{'destination':'10.0.0.0/16', 'nexthop':'10.0.0.1'}] Unless the default is changed, the parameter is automatically resolved from the subnet host\_routes attribute. type: json ExternalIpSubnet: default: '' description: IP address/subnet on the external network type: string ExternalNetworkVlanID: default: 10 description: Vlan ID for the external network traffic. type: number ExternalInterfaceDefaultRoute: default: '10.0.0.1' description: default route for the external network type: string ExternalInterfaceRoutes: default: [] description: > Routes for the external network traffic. JSON route e.g. [{'destination':'10.0.0.0/16', 'nexthop':'10.0.0.1'}] Unless the default is changed, the parameter is automatically resolved from the subnet host routes attribute. type: json ManagementIpSubnet: default: '' description: IP address/subnet on the management network type: string ManagementNetworkVlanID: default: 60 description: Vlan ID for the management network traffic. type: number ManagementInterfaceRoutes: default: [] description: > Routes for the management network traffic. JSON route e.g. [{'destination':'10.0.0.0/16', 'nexthop':'10.0.0.1'}] Unless the default is changed, the parameter is automatically resolved from the subnet host routes attribute. type: json

DnsServers: # Override this via parameter defaults default: [] description: > DNS servers to use for the Overcloud (2 max for some implementations). If not set the nameservers configured in the ctlplane subnet's dns\_nameservers attribute will be used. type: comma\_delimited\_list EC2MetadataIp: default: '' description: The IP address of the EC2 metadata server. (The parameter is automatically resolved from the ctiplane subnet's host routes attribute.) type: string BondInterfaceOvsOptions: default: bond\_mode=active-backup description: 'The ovs\_options or bonding\_options string for the bond interface. Set things like lacp=active and/or bond\_mode=balance-slb for OVS bonds or like mode=4 for Linux bonds using this option.' type: string resources: OsNetConfigImpl: type: OS::Heat::SoftwareConfig properties: group: script config: str\_replace: template: get\_file: /usr/share/openstack-tripleo-heat-templates/network/scripts/run-os-net-config.sh params: \$network\_config: network\_config: - type: interface name: nic1 use\_dhcp: false addresses: - ip\_netmask: list\_join: - / - - get\_param: ControlPlaneIp - get\_param: ControlPlaneSubnetCidr routes: list\_concat\_unique: - - ip\_netmask: 169.254.169.254/32 next\_hop: get\_param: EC2MetadataIp - type: linux\_bond name: bond1 dns\_servers: get\_param: DnsServers addresses: - ip\_netmask: get\_param: ExternalIpSubnet routes: list concat unique: - get\_param: ExternalInterfaceRoutes - - default: true next\_hop:

get\_param: ExternalInterfaceDefaultRoute bonding\_options: get\_param: BondInterfaceOvsOptions members: - type: interface name: nic2 primary: true - type: interface name: nic3 - type: vlan device: bond1 vlan\_id: get\_param: StorageNetworkVlanID addresses: - ip\_netmask: get\_param: StorageIpSubnet routes: list\_concat\_unique: - get\_param: StorageInterfaceRoutes - type: vlan device: bond1 vlan\_id: get\_param: InternalApiNetworkVlanID addresses: - ip\_netmask: get\_param: InternalApiIpSubnet routes: list\_concat\_unique: - get\_param: InternalApiInterfaceRoutes outputs: OS::stack\_id: description: The OsNetConfigImpl resource. value: get\_resource: OsNetConfigImpl

#### <span id="page-36-0"></span>1.6.3. worker-nic.yaml

heat template version: rocky description: > Software Config to drive os-net-config with 2 bonded nics on a bridge with VLANs attached for the Openshift worker role. parameters: ControlPlaneIp: default: '' description: IP address/subnet on the ctlplane network type: string ControlPlaneSubnetCidr: default: '' description: > The subnet CIDR of the control plane network. (The parameter is automatically resolved from the ctlplane subnet's cidr attribute.) type: string ControlPlaneDefaultRoute: default: '' description: The default route of the control plane network. (The parameter

is automatically resolved from the ctiplane subnet's gateway ip attribute.) type: string StorageIpSubnet: default: '' description: IP address/subnet on the storage network type: string StorageNetworkVlanID: default: 30 description: Vlan ID for the storage network traffic. type: number StorageInterfaceRoutes: default: [] description: > Routes for the storage network traffic. JSON route e.g. [{'destination':'10.0.0.0/16', 'nexthop':'10.0.0.1'}] Unless the default is changed, the parameter is automatically resolved from the subnet host\_routes attribute. type: json StorageMgmtIpSubnet: default: '' description: IP address/subnet on the storage\_mgmt network type: string StorageMgmtNetworkVlanID: default: 40 description: Vlan ID for the storage\_mgmt network traffic. type: number StorageMgmtInterfaceRoutes: default: [] description: > Routes for the storage\_mgmt network traffic. JSON route e.g. [{'destination':'10.0.0.0/16', 'nexthop':'10.0.0.1'}] Unless the default is changed, the parameter is automatically resolved from the subnet host routes attribute. type: json InternalApiIpSubnet: default: '' description: IP address/subnet on the internal\_api network type: string InternalApiNetworkVlanID: default: 20 description: Vlan ID for the internal\_api network traffic. type: number InternalApiInterfaceRoutes: default: [] description: > Routes for the internal\_api network traffic. JSON route e.g. [{'destination':'10.0.0.0/16', 'nexthop':'10.0.0.1'}] Unless the default is changed, the parameter is automatically resolved from the subnet host routes attribute. type: json TenantIpSubnet: default: '' description: IP address/subnet on the tenant network type: string TenantNetworkVlanID:

default: 50 description: Vlan ID for the tenant network traffic. type: number TenantInterfaceRoutes: default: [] description: > Routes for the tenant network traffic. JSON route e.g. [{'destination':'10.0.0.0/16', 'nexthop':'10.0.0.1'}] Unless the default is changed, the parameter is automatically resolved from the subnet host routes attribute. type: json ExternalIpSubnet: default: '' description: IP address/subnet on the external network type: string ExternalNetworkVlanID: default: 10 description: Vlan ID for the external network traffic. type: number ExternalInterfaceDefaultRoute: default: '10.0.0.1' description: default route for the external network type: string ExternalInterfaceRoutes: default: [] description: > Routes for the external network traffic. JSON route e.g. [{'destination':'10.0.0.0/16', 'nexthop':'10.0.0.1'}] Unless the default is changed, the parameter is automatically resolved from the subnet host routes attribute. type: json ManagementIpSubnet: default: '' description: IP address/subnet on the management network type: string ManagementNetworkVlanID: default: 60 description: Vlan ID for the management network traffic. type: number ManagementInterfaceRoutes: default: [] description: > Routes for the management network traffic. JSON route e.g. [{'destination':'10.0.0.0/16', 'nexthop':'10.0.0.1'}] Unless the default is changed, the parameter is automatically resolved from the subnet host routes attribute. type: json DnsServers: # Override this via parameter defaults default: [] description: > DNS servers to use for the Overcloud (2 max for some implementations). If not set the nameservers configured in the ctlplane subnet's dns\_nameservers attribute will be used. type: comma\_delimited\_list EC2MetadataIp: default: ''

description: The IP address of the EC2 metadata server. (The parameter is automatically resolved from the ctlplane subnet's host\_routes attribute.) type: string BondInterfaceOvsOptions: default: bond\_mode=active-backup description: 'The ovs\_options or bonding\_options string for the bond interface. Set things like lacp=active and/or bond\_mode=balance-slb for OVS bonds or like mode=4 for Linux bonds using this option.' type: string resources: OsNetConfigImpl: type: OS::Heat::SoftwareConfig properties: group: script config: str\_replace: template: get\_file: /usr/share/openstack-tripleo-heat-templates/network/scripts/run-os-net-config.sh params: \$network\_config: network\_config: - type: interface name: nic1 use\_dhcp: false addresses: - ip\_netmask: list\_join: - / - - get\_param: ControlPlaneIp - get\_param: ControlPlaneSubnetCidr routes: list\_concat\_unique: - - ip\_netmask: 169.254.169.254/32 next\_hop: get\_param: EC2MetadataIp - type: linux\_bond name: bond1 dns\_servers: get\_param: DnsServers addresses: - ip\_netmask: get\_param: ExternalIpSubnet routes: list concat unique: - get\_param: ExternalInterfaceRoutes - - default: true next\_hop: get\_param: ExternalInterfaceDefaultRoute bonding\_options: get\_param: BondInterfaceOvsOptions members: - type: interface name: nic2 primary: true - type: interface name: nic3

- type: vlan device: bond1 vlan\_id: get\_param: StorageNetworkVlanID addresses: - ip\_netmask: get\_param: StorageIpSubnet routes: list\_concat\_unique: - get\_param: StorageInterfaceRoutes - type: vlan device: bond1 vlan\_id: get\_param: InternalApiNetworkVlanID addresses: - ip\_netmask: get\_param: InternalApiIpSubnet routes: list\_concat\_unique: - get\_param: InternalApiInterfaceRoutes outputs: OS::stack\_id: description: The OsNetConfigImpl resource. value:

get\_resource: OsNetConfigImpl

#### <span id="page-40-0"></span>1.6.4. network\_data\_openshift.yaml

- name: Storage vip: true vlan: 301 name\_lower: storage ip\_subnet: '172.17.3.0/24' allocation\_pools: [{'start': '172.17.3.10', 'end': '172.17.3.200'}] - name: InternalApi name\_lower: internal\_api vip: true vlan: 101 ip\_subnet: '172.17.1.0/24' allocation\_pools: [{'start': '172.17.1.10', 'end': '172.17.1.200'}] - name: External vip: true name\_lower: external ip\_subnet: '192.168.122.0/24' allocation\_pools: [{'start': '192.168.122.100', 'end': '192.168.122.129'}] gateway\_ip: '192.168.122.1'